# 1. Senju Operation Conductor と Senju DevOperation Conductor

この章では、Senju Operation Conductor(以後、Senju/OC)と Senju DevOperation Conductor(以後、Senju/DC)のシステム構成、ライセ ンス体系について、全体像と違いを説明します。

# 1.1. システム構成

### 1.1.1. Senju/OCのシステム構成

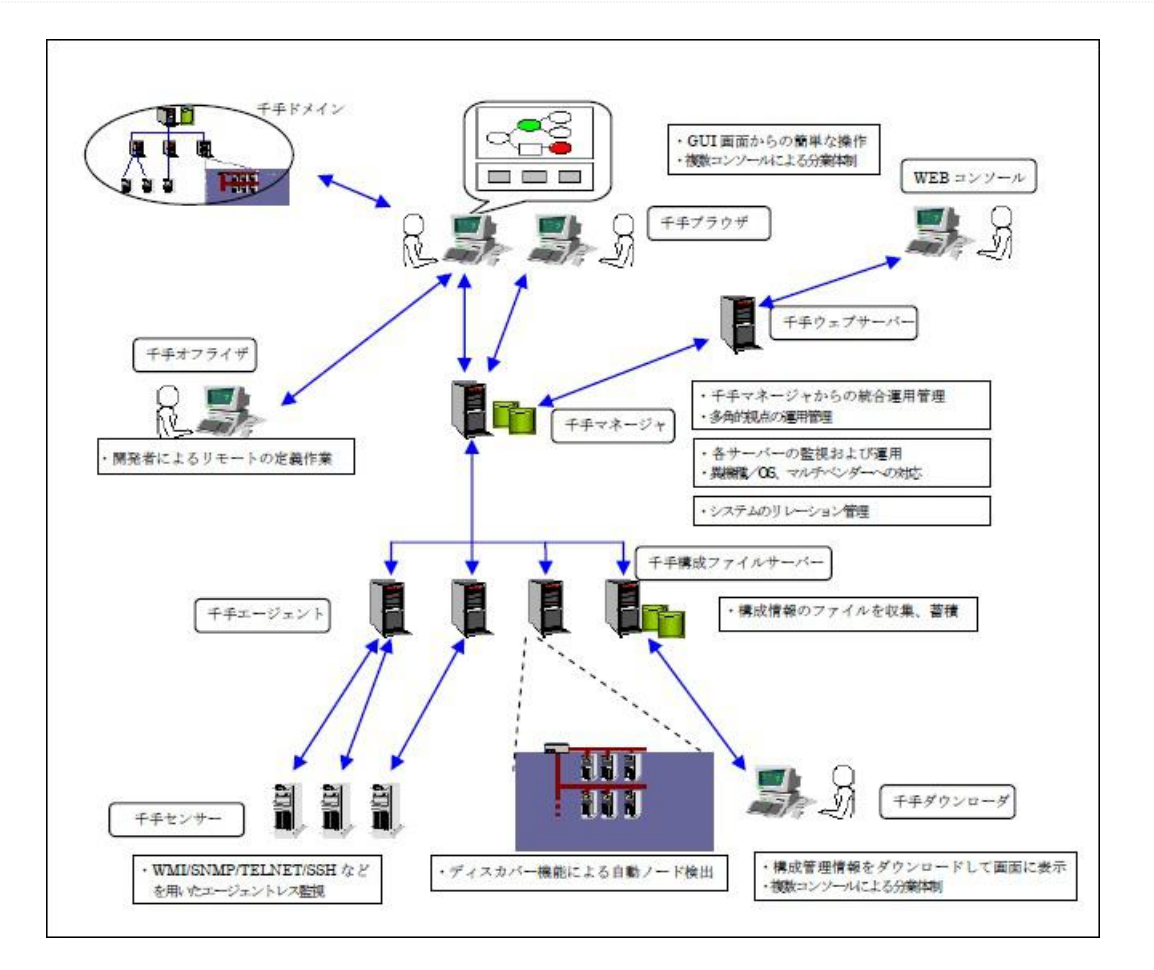

図 *1.1* Senju/OCのシステム構成図

Senju/OCシステムは、図のようなコンポーネントで構成されています。

- 千手ブラウザ(運用管理コンソール) Senju/OCの千手マネージャに接続して、Senju/OCの参照・登録・操作を行うコンソールの機能があります。
- 千手オフライザ 千手マネージャに接続せずに、モニタリング、ジョブスケジュールや千手エージェント定義を登録することできます。
- 千手マネージャ(運用管理サーバー) 千手エージェントを集中管理する機能があります。
- 千手エージェント(管理対象ノード) 運用管理サーバーから管理される対象を指し、管理対象となるノードに導入されます。また、プローブノードやSNMPコレクタとして設定 することが可能です。
- 千手データベースサーバー

Senju/OCで収集した履歴データなどを蓄積、管理するサーバーです。キャパシティ、ジョブレポート、ジョブアクティビティ、千手ウェブサー バーで使用します。

● 千手ウェブサーバー

WEBコンソールによるSenju/OCの参照を提供するサーバーです。

千手センサー

千手エージェントをプローブノードに指定することにより、千手パッケージをインストールすることなしに管理が可能となるノードです。

Webコンソール

Webブラウザを使用して、Senju/OCの参照を行うWEB画面を表示する機能です。

● 千手構成ファイルサーバー

千手マネージャのログファイル(メッセージログ、オペレーションログ、統計データ)及び、コンフィグレーションサブシステムによって取得された千 手構成管理項目/構成管理項目の収集ファイルの情報が一元的に蓄積されている千手エージェントです。

● SNMPコレクタ

SNMPコレクタとして設定された千手エージェントは、ICMPやSNMPを用いてディスカバーや、トラップ収集を行います。

● マルチエージェント

1台のマシンに複数の千手エージェントを構築することを可能にした機能です。1台のデフォルトエージェントと複数のサブエージェントで構 成されます。

プローブノード

千手センサーでモニタリングやジョブを実施するノードです。

• 千手ダウンローダ

システム管理者、基盤管理者又は運用オペレータがコンフィグレーション機能にて蓄積した情報を、ダウンロードし、参照を行うノードで す。

1.1.2. Senju/DCのシステム構成

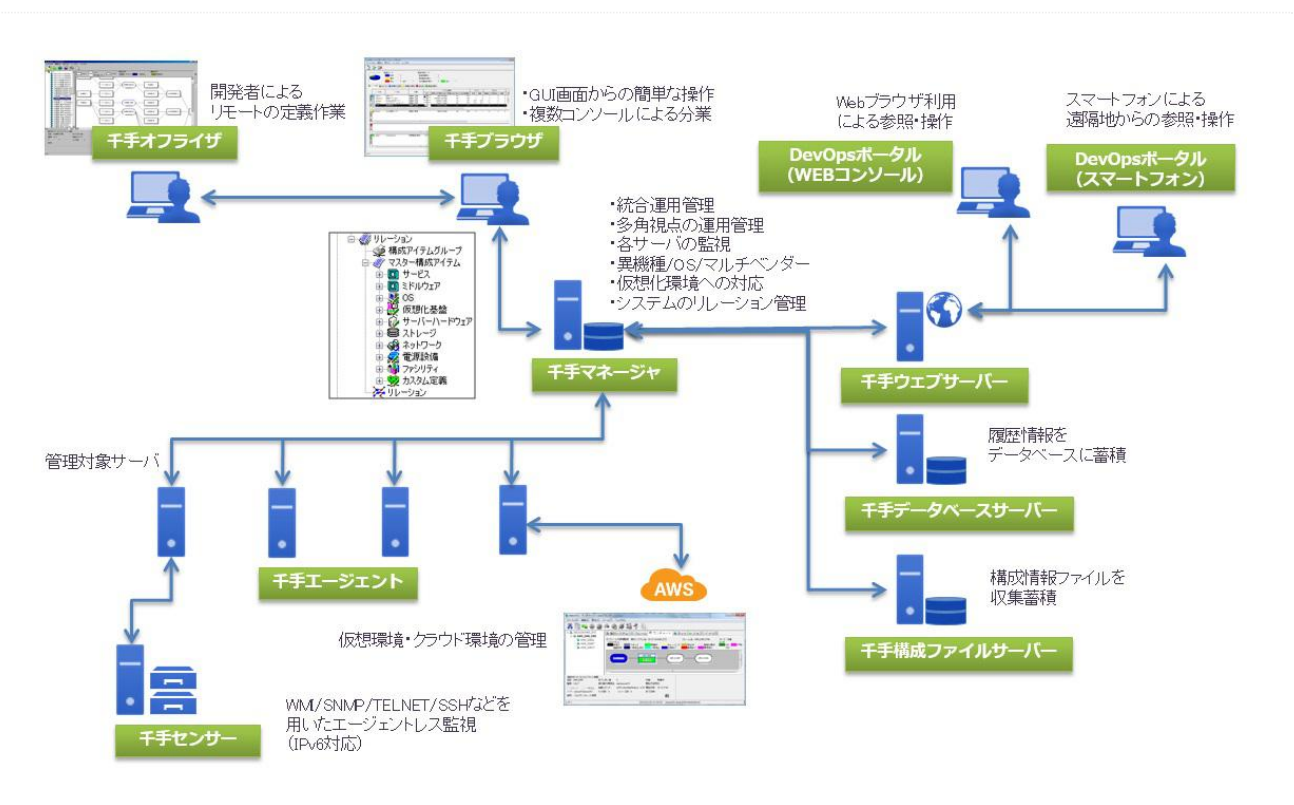

図 *1.2* Senju/DCのシステム構成図

Senju/DCシステムは、図のようなコンポーネントで構成されています。

千手ブラウザ(運用管理コンソール)

千手マネージャに接続し、システム管理者や運用オペレータが千手システムの運用、監視、管理などの操作を行うことができます。

• 千手オフライザ 千手マネージャに接続せずに、モニタリング、ジョブスケジュールや千手エージェント定義を登録することできます。

- 千手マネージャ(運用管理サーバー) 千手ドメイン全体を管理し、千手システムが稼働するために必要となる情報が一元的に保持されているノードです。
- 千手エージェント(管理対象ノード)

千手マネージャから管理され、モニタリングやジョブを実施するノードです。また、プローブノード、SNMPコレクタ、千手構成ファイルサーバー として設定することが可能です。

• 千手データベースサービス

千手システムが収集したモニタリングやジョブの履歴データなどを蓄積、管理する千手データベースサービスが稼働するノードです。キャパ シティ、ジョブレポート、ジョブアクティビティ機能で利用します。また、千手ウェブサービスをインストールするとき必要です。

● 千手ウェブサービス

千手DevOpsポータル機能として、WEBコンソールからの接続機能を提供する千手ウェブサービスが稼働するノードです。

千手DevOpsポータル

Senju/DCからの新機能です。 WEBコンソールからの千手システムの操作・参照する機能を提供するサーバーです。 従来の千手ウェブサービスと比べて以下の観点で優れています。

- ユーザー管理が千手マネージャとは独立しており、運用担当者に依頼しなくても各システムで管理者を立てて管理することが可 能になっています。
- 複数の千手ドメインの情報を1台の千手DevOpsポータルで管理することができます。
- 外出先など運用拠点にいなくても対応ができるようスマートデバイス等の参照が可能になっています。
- 複数のシステム維持管理者がシステム運用情報を活用するために必要な参照範囲の設定などが柔軟にできます。
- 千手ヤンサー

千手センサーは、千手システムのパッケージをインストールせずに管理対象となるノードです。プローブノードとして指定した千手マネージャ または千手エージェントからモニタリングやジョブを実施します。

Webコンソール

Webブラウザを使用して、千手ドメインの管理項目の参照や日々蓄積される千手稼働状況の参照を行う機能です。

● 千手構成ファイルサーバー

千手マネージャのログファイル(メッセージログ、オペレーションログ、統計データ)及び、コンフィグレーションサブシステムによって取得された千 手構成管理項目/構成管理項目の収集ファイルの情報が一元的に蓄積されている千手エージェントノードです。

● SNMPコレクタ

SNMPエージェントからのSNMPトラップを受信するノードです。

マルチエージェント

1台のマシンに複数の千手エージェントを構築することを可能にした機能です。1台のデフォルトエージェントと複数のサブエージェントで構 成されます。

プローブノード

千手センサーでモニタリングやジョブを実施するノードです。

# 1.2. ライセンス体系

### 1.2.1. Senju/OCのライセンス体系

Senju/OCはベースとなるイベント・モニタリング・コンフィグレーションサブシステムと、利用形態に応じて追加するジョブスケジュール、パッケージ、キャパシ ティサブシステムが存在します。

各サブシステムにはエクステンション機能が存在します。ライセンスを追加することで利用可能となります。

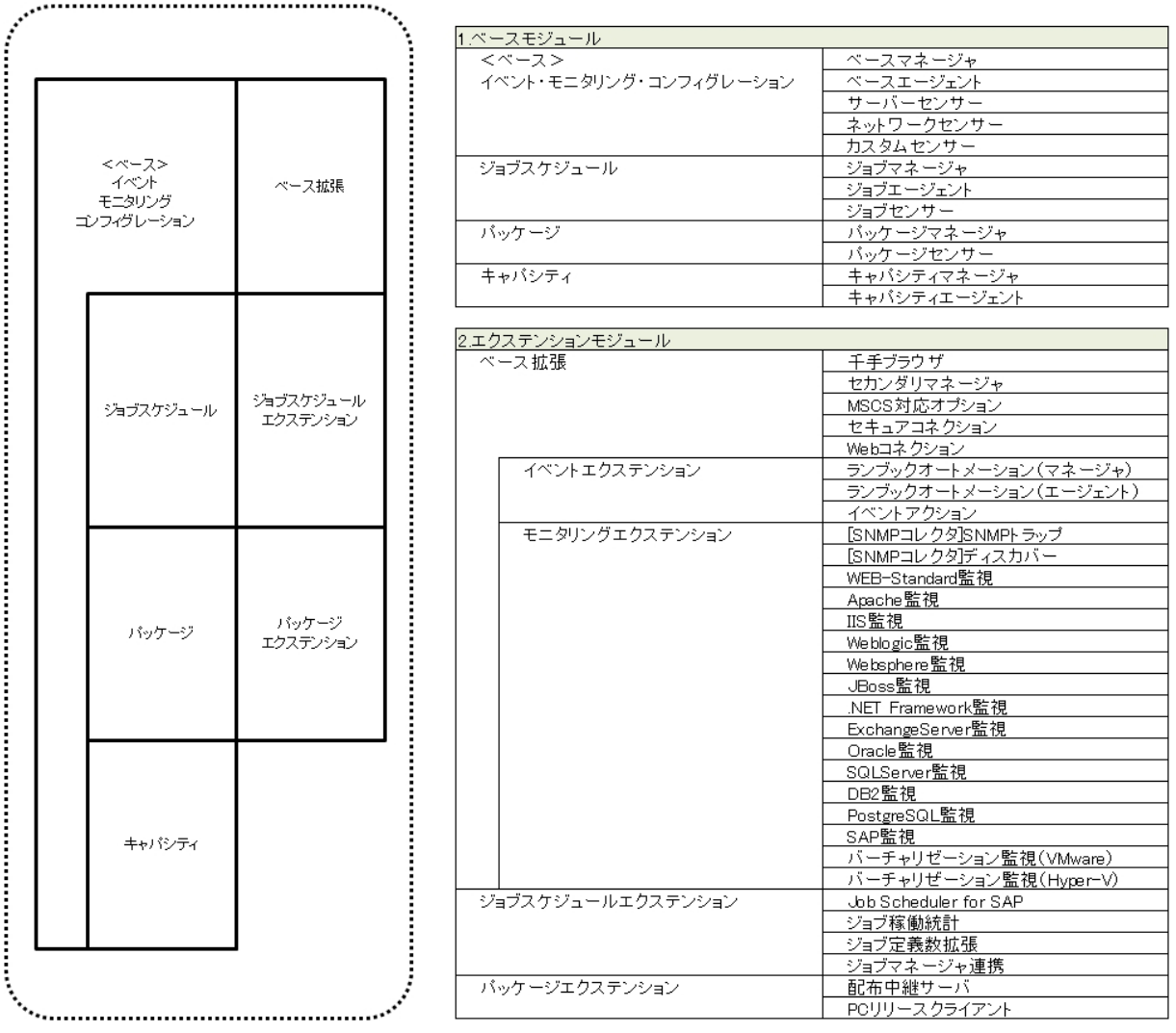

図 *1.3* Senju/OCの概要図とライセンス表

### 1.2.2. Senju/DCのライセンス体系

Senju/DCはSenju/OCと同様にベースとなるイベント・モニタリング・コンフィグレーションサブシステムと、利用形態に応じて追加するジョブスケジュール、 キャパシティサブシステムが存在します。

各サブシステムにはエクステンション機能が存在します。ライセンスを追加することで利用可能となります。

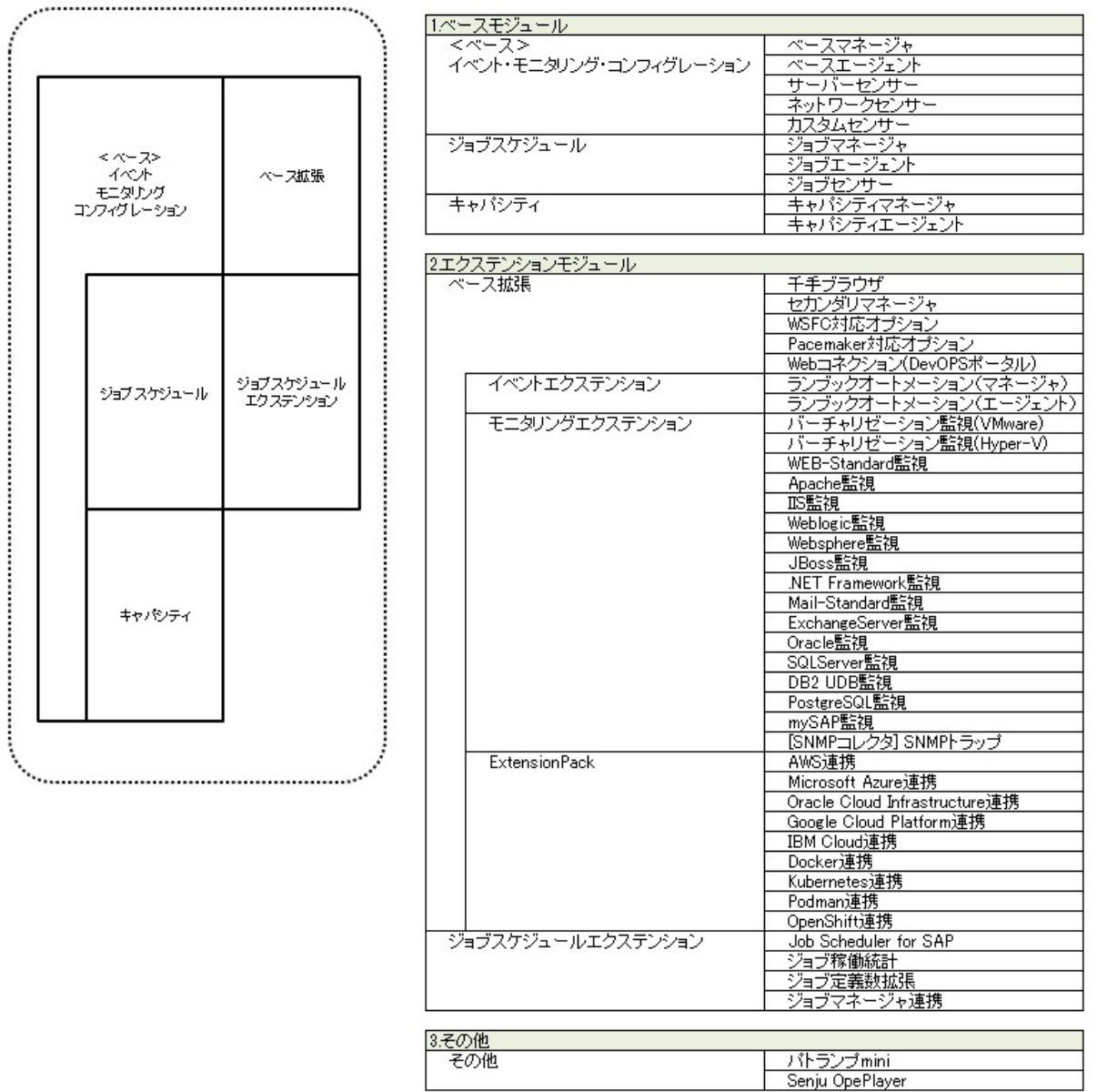

図 *1.4* Senju/DCの概要図とライセンス表

パッケージサブシステムのライセンスはSenju/DCでは廃止されました。  $\bullet$ 

警告

©Copyright NomuraResearch Institute, Ltd. 最終更新: 2023-05-26 17:06Created using [Sphinx](http://sphinx.pocoo.org/) 2.3.1.Theme is [Solar](http://github.com/vimalkvn/solar-theme)

# 2. 機能変更にともなう主な注意事項

この章では、Senju Operation Conductor(以後、Senju/OC)からSenju DevOperation Conductor(以後、Senju/DC)およびバージョン間で の機能変更にともなう注意事項を、Senju/OCのライセンス体系に沿って記述します。

# 2.1. 千手ブラウザ

- Senju/DC 2021 以降
	- ログビューアから障害ログを参照する機能は廃止されました。また、ログビューアからオペレーションログが参照できるようになりまし た。
	- o 下位互換性のために存在していたWEBUsers/WEBViewers/XferManagers/XferUsersのユーザーグループを廃止しま した。それに伴い、Senju/DC 2020 以前の千手システムでは、WEBUsers/WEBViewers/XferManagers/XferUsersの ユーザーグループのプロパティの「権限」フィールドが常に空欄となります。
- Senju/DC 2020 以降
	- 千手ブラウザを「管理者として実行」 で起動しなかった場合の設定ファイル BrowserOption.txt の保存場所は以下になりま した。
		- Senju/DC 2020  $\sim$  Senju/DC 2022 %USERPROFILE%\APPDATA\Roaming\Senju Browser\SbBin\BrowserOption.txt
		- Seniu/DC 2023 以降

%USERPROFILE%\APPDATA\Roaming\Senju Browser xx.x.x\SbBin\BrowserOption.txt

**≠ ? 4 イ エゴニウザのC4ビットルに伴う恋国** 

※「xx.x.x」は千手バージョンとなります。

64ビットアプリケーションに変更となり、32ビットアプリケーションは提供されません。それに伴い、以下の変更があります。

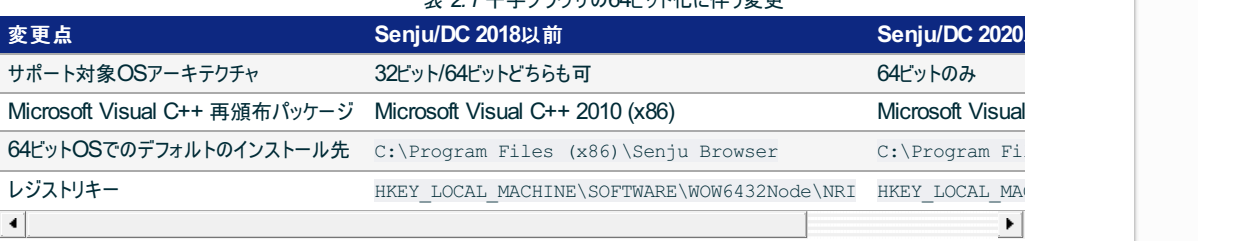

Senju/DC 2023 以降

複数バージョンの千手ブラウザを同一環境にインストールすることが可能となりました。それに伴い、デフォルトのインストール先は以下にな りました。

C:\Program Files\Senju Browser xx.x.x

※「xx.x.x」は千手バージョンとなります。

- Senju/DC 2016 以降
	- 以下のサブシステムがサポート対象外になり、それに伴い千手ブラウザの下記の表示が無くなりました。

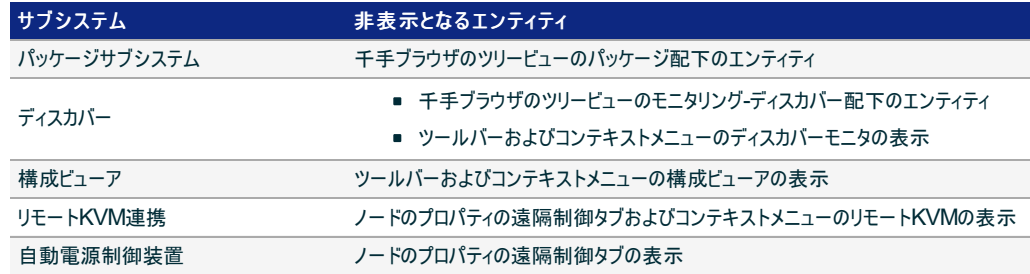

- Senju/DC 2020 以降
	- 千手オフライザを「管理者として実行」で起動しなかった場合の設定ファイル OffliserOption.txt の保存場所は以下にな りました。
		- Senju/DC 2020  $\sim$  Senju/DC 2022

%USERPROFILE%\APPDATA\Roaming\Senju Offliser\SoBin\OffliserOption.txt

■ Senju/DC 2023 以降 %USERPROFILE%\APPDATA\Roaming\Senju Offliser xx.x.x\SoBin\OffliserOption.txt

※「xx.x.x」は千手バージョンとなります。

64ビットアプリケーションに変更となり、32ビットアプリケーションは提供されません。それに伴い、以下の変更があります。

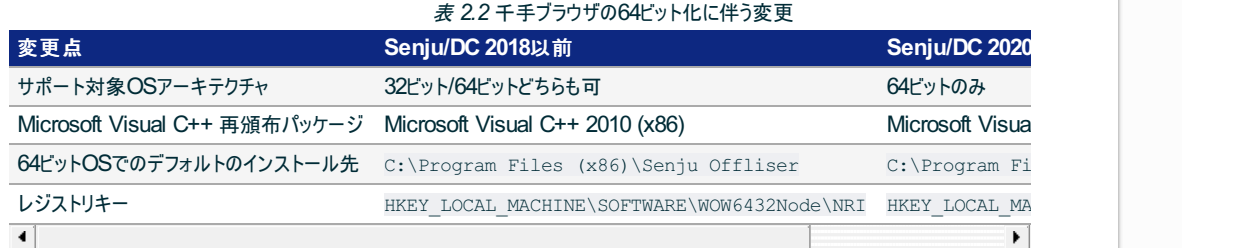

Senju/DC 2023 以降

複数バージョンの千手オフライザを同一環境にインストールすることが可能となりました。それに伴い、デフォルトのインストール先は以下に なりました。

C:\Program Files\Senju Offliser xx.x.x

※「xx.x.x」は千手バージョンとなります。

## 2.3. 千手マネージャ・千手エージェント・千手センサー

### 2.3.1. 共通機能

- Senju/DC 2023 以降
	- 以下のコマンドは非推奨となりました。今後当該機能の廃止を予定しています。
		- 千手カテゴリ監視項目の履歴保存設定変更 sjANM\_monitorDefault
	- 以下の機能は、今後廃止を予定しています。
		- ログ監視の大量メッセージ抑止に用いる設定「ログ監視による大量メッセージ出力を抑止したい場合の設定」および 「ログ監視による大量メッセージ出力抑止の方法を変更したい場合の設定」
- Senju/DC 2022 以降
	- 以下のコマンドは非推奨となりました。今後当該機能の廃止を予定しています。
		- モニタリング定義情報取得コマンド sj\_getdbtbld.cmd
		- ノードのホスト情報表示コマンド sjANM\_hostInfo
- Senju/DC 2021 以降
	- 千手システムが使用するOpenSSHライブラリのバージョンアップにより、公開鍵認証の暗号化形式「DSA」はサポート対象外とな りました。
- Senju/DC 2020 以降
	- o 千手システムリストアコマンド sj\_restoreDef が廃止になりました。千手マネージャの定義データバックアップ/リストアには定 義データバックアップコマンド SpOnlineBackup をご利用ください。

定義データバックアップコマンド SpOnlineBackup の詳細は、ユーザーズガイド 「資料集 付録」 の 「ハードウェ ア障害に備えた千手定義データ復旧」 を参照して下さい。

64ビットアプリケーションに変更となり、32ビットアプリケーションは提供されません。それに伴い、以下の変更があります。

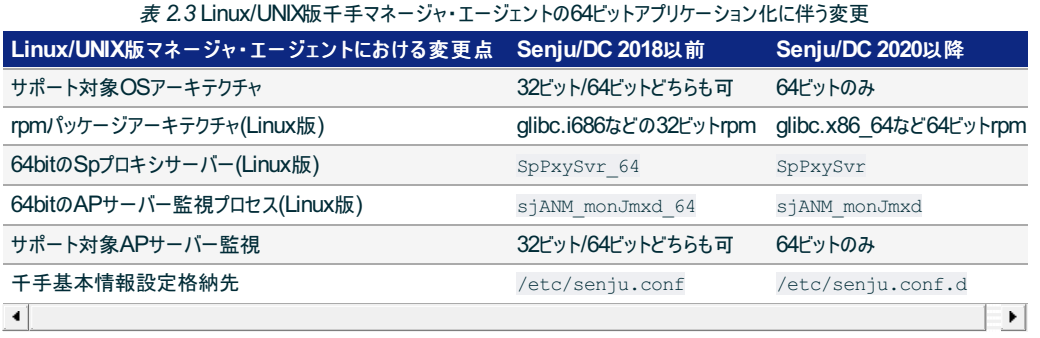

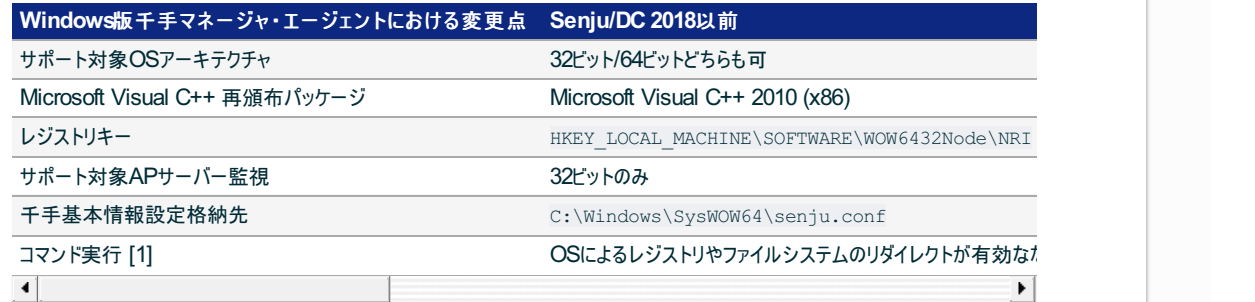

表 2.4 Wind

#### 参考

[1] 「コマンド実行」に該当する機能は以下などがあります。

- ジョブの起動コマンド
- 監視タスクのコマンド
- メッセージアクションのコマンド実行
- コンフィグレーションのコマンド実行
- 千手コマンド、ユーザーコマンド実行

### 注釈

やむを得ない理由で監視タスクのコマンドを32bitのまま動作させたい場合は、SysWOW64フォルダ下のモジュー ルを使用するようにコマンドを修正して下さい。 例えば、バッチコマンドの場合は C:\Windows\SysWOW64\cmd.exe を、VBスクリプトの場合は C:\Windows\SysWOW64\cscript.exe を使 用して下さい。

- o UNIX/Linux版のライブラリ(libsenju、 libsenju 64 )の /usr/lib 下へのコピーは行われません。
- 千手システムのAPIを利用する場合はライブラリ検索パス環境変数を設定する必要があります。設定方法については、 デベロッ パーズガイド の 「**API**利用上の注意」 を参照してください。
- Senju/DC 2016 以降
	- UNIXエージェントでリモートコマンド実行の際にリモートシェルコマンドを使用することがなくなりました。新規に登録した千手エージェ ント(UNIX/Linux)は、常に「SJREXGRP千手システムグループ」に所属するようになります。これにより remsh コマンドなどのr系 コマンドは使用しなくなります。
	- 以下の各種機能がサポート対象外になり、それに伴い、以下の千手システムグループが無くなりました。

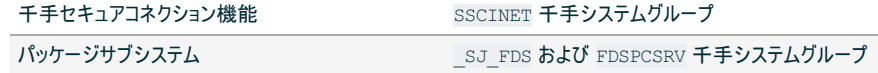

以下のノード種別はサポート対象外となりました。それに伴い、以下の千手システムグループが無くなりました。

千手配布クライアント **OS W95 千手システムグループ** 

以下の千手システムグループが無くなりました。

以下のコマンド実行を行う箇所についてCシェル(csh)による起動からBourneシェル(sh)による起動に変更しています。そのため、 シェルにおけるコマンドのメタ文字の解釈の違いにより、動作が異なる場合があります。

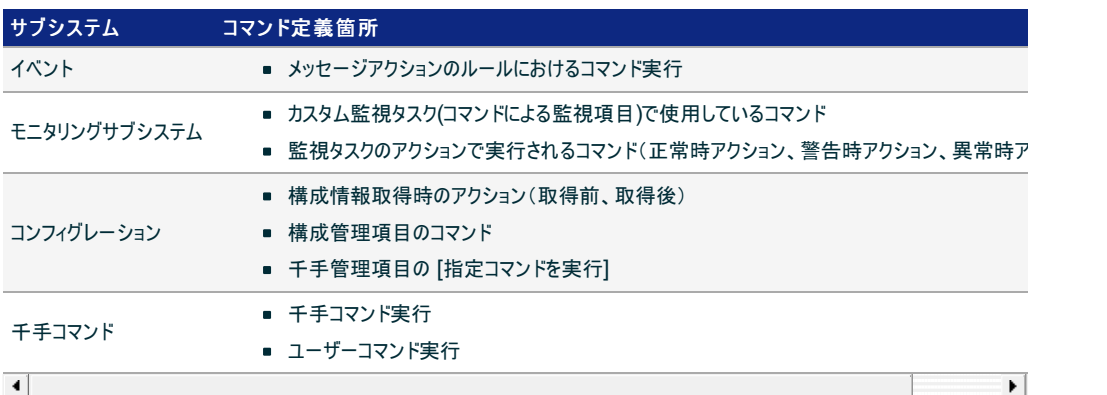

#### $\blacktriangleright$

### 注釈

ジョブの起動コマンドについてはシェル経由ではなく、 fork() 、 exec() により実行されるため、起動コマンドのメ タ文字の解釈は行われません。

### 警告

ランブックのセクションの起動コマンドについては実行時のユーザーのログインシェルに応じて実行されます。千手稼 働アカウントや実行ユーザーのログインシェルを変更した場合には、シェルにおけるコマンドのメタ文字の解釈の違い により、動作が異なる場合があります。

### 警告

Linux版マネージャからUNIX/Linux版千手エージェントに対して sj\_gremsh.com 、 sj\_mremsh.com を実施し た際、以下条件3つをすべて満たしている場合コマンドがエラーとなります。対応については、 デベロッパーズガイド の 「千手コマンドの使用法」 を参照ください。

- a. Linux版マネージャからSenju/DC 2016.0.0 以降のUNIX/Linux版千手エージェントに対して実 行している。
- b. リモート側で実行するコマンドをシングルクォート ' 、または、ダブルクォート " 囲いで記述してい  $\blacksquare$ る。
- $\blacksquare$ c. シングルクォート、ダブルクォート囲いのリモート実行コマンド内で、エスケープ記号 \ または、シン グルクォート ' を使用している。
- 千手稼働アカウント以外のアカウントでLinux/UNIX版の千手コマンドを実行する際のデフォルトの文字コードがUTF-8に変更され ました。

下記コマンドで日本語メッセージを送信する場合は、**-k** オプションにより指定メッセージの漢字コードを指定して下さい。

- sjANM\_sendmsg-メッセージの出力-
- sjANM\_sendmsgEx-拡張メッセージの出力ー
- sjMSG\_replymsg-応答要求メッセージの出力ー

### 参考

環境変数 SJ\_LANG をコマンド実行アカウントに設定することで、漢字コードの指定(-kオプション)の省略が可能で す。

例) EUCの場合: SJ\_LANG=ja\_JP.EUC

### 注釈

sjANM\_sendmsgEx-拡張メッセージの出力- において、千手稼働アカウント以外のアカウントで実行でき るのは、Senju/DC 2018 以降です。

### 2.3.2. イベント

- Senju/DC 2016 以降
	- デフォルトで各サブシステムが出力するメッセージの最大長が3160バイトの拡張メッセージになりました。
- 千手ブラウザのログイン時に取得できる過去メッセージは過去7日分に制限されます。
- メッセージのプロパティウィンドウの「メール送信」で設定するメール送信機能はサポート対象外となりました。

### 2.3.3. モニタリング

- Senju/DC 2023 以降
	- JSONログフィルタをログ監視の監視方法に使用することで、JSON形式ファイルのログ監視が行えるようになりました。
	- イベントログ監視のプロセス体系変更

参考

イベントログ監視について、1つのイベントログ監視プロセスで複数定義の監視をしていましたが、1つの定義につき、1つのイベ ントログ監視プロセスで監視するように変更されました。 そのため、イベントログ監視プロセスのsjANM\_evtwatchdが、イベン トログ監視定義数起動するようになります。 また、プロセスが複数起動することに伴い、使用するメモリ量も増加しておりま すので、ご注意ください。

イベントログ監視定義1件分(=イベントログ監視1プロセス分)のメモリの使用量は、Windowsは約10(Mbyte)とな ります。 各イベントログ監視プロセスのメモリ使用量を合計すると、使用しているメモリ量は大きくなりますが、実際 のメモリ使用量は、OSのメモリ管理により多少増減します。

- テキストログ監視およびイベントログ監視共に、8192文字(バイト)までの範囲で監視を行っていましたが、32768文字(バイト)ま での範囲で監視を行うように変更されます。環境変数 SJANM\_LOGWATCHD\_RECORD\_LEN にて範囲の変更を行う事が出来 ます。
- CCMS Monitoring for mySAP を利用するために Senju DevOperation Conductor Extension Pack の適用が必要とな りました。

### 注釈

Senju DevOperation Conductor Extension Pack については、 **Senju/DC** サポートサイト を参照してくださ い。

- Senju/DC 2021 以降
	- ログ監視/イベントログ監視のプロセス体系変更

1つのログ監視プロセスやセンサーテキストログ監視プロセスで複数定義の監視をしていましたが、1つの定義につき1つのログ 監視プロセスで監視するように変更されました。 そのため、ログ監視プロセスのsjANM\_logwatchdが、ログ監視/イベントログ 監視定義数起動するようになります。(例外として、監視動作が一時停止中の監視については、プロセスは起動しません。 ) また、プロセスが複数起動することに伴い、使用するメモリ量も増加しておりますので、ご注意ください。

参考

ログ監視定義1件分(ログ監視1プロセス分)のメモリの使用量は、Linuxでは3~5(Mbyte)、Windowsでは約 9(Mbyte)となります。 各ログ監視プロセスのメモリ使用量を合計すると、使用しているメモリ量は大きくなりますが、 実際のメモリ使用量はOSのメモリ管理により多少増減します。 ログ監視1プロセス分のメモリの使用量は、ログフィ ルタの条件が多い場合(30件を超えるような場合)は、さらに件数に比例して増加します。

- Windowsのセンサーテキストログ監視プロセス(sjANM\_rlogwatchd)が廃止され、ログ監視プロセス(sjANM\_logwatchd)に統合 されました。
- 10030/tcp~10035/tcpのポートを使用するようになりました。詳細は、 リリースノート の プロトコル/ポート を参照して下さ い。
- o Windowsの千手ノードに対してのテキストログ監視の場合、監視対象ログファイルのレコードにNULLが含まれると、その行は読み 飛ばされ監視は行われませんでしたが、監視されるように変更されました。
- テキストログ監視およびイベントログ監視共に、1行が4096文字(バイト)を越える行については環境変数 ``SjANM\_TextLog\_OverCheck``にて、読み飛ばすか4096文字(バイト)までの範囲で監視を行っておりましたが、環境変数 の設定にかかわらず8192文字(バイト)までの範囲で監視を行うように変更されました。
- 正規表現指定時の監視対象ファイルの決定方式が以下のように変更されました。
	- 千手システム再起動やログ監視プロセス(sjANM\_logwatchd)の再起動、反映(監視属性)直後の正規表現指定 時の監視対象ファイルの決定方式が変更になり、ファイルの最終更新日時が全く同じファイルが複数存在する際に は監視対象ファイルが決定できず監視は行われませんでしたが、監視対象ファイル決定方式をファイル名で昇順に ソートした場合に最後になるファイル名を監視するように変更されました。
	- 上記変更により、正規表現指定時の監視対象ファイル決定方式の変更するための環境変数 (SJ\_ANM\_LOG\_TARGET)の設定時と同じ決定方法となるため、環境変数は使用されないように変更されまし

た。

- 正規表現指定時の監視対象ファイルは、一度監視対象となった後に監視対象から外れた場合には、監視対象外 のファイルとして記憶し、以降は監視対象にはならないようになっていましたが、監視対象外のファイルを記憶しなくな り、常に正規表現でマッチするファイルのうちタイムスタンプが最新のファイルを監視するように変更されました。
- 正規表現指定時の監視対象ファイルにてログ監視時に、検査間隔内に監視対象となる条件を満たすファイルが複 数作成された場合、ファイルのタイムスタンプが古い順(同じ場合はファイル名の昇順)に全てのファイルを検査していま したが、ファイルのタイムスタンプが最新(同じ場合はファイル名の昇順で最後)の1つのファイルを検査するように変更さ れました。
- ログ監視によりメッセージ出力した行を、テキストファイル出力する際のファイル名が以下の通り変更となりました。また、監視対象 のログ定義を削除して反映(監視属性)を行うと、ファイルも削除されます。

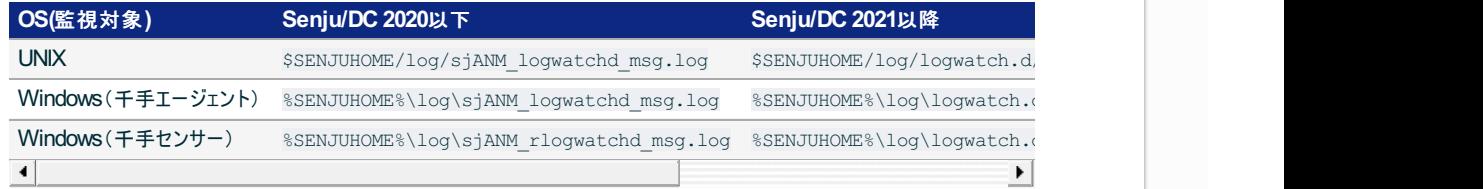

- Windows千手エージェントでは、イベントログ監視の定義がない場合に、Systemイベントログを監視していましたが、監視しない ように変更されました。
- ログ監視による大量メッセージ出力を抑止したい場合の環境変数(SjANM\_logwatchd\_BurstMsgCnt )を設定している場 合に、抑止されている時に反映(監視属性)を行った場合、「!ANM285ログ監視によるメッセージの抑止を解除します。」メッセー ジは出力されませんが、全ログ監視のメッセージの抑止は解除されていましたが、定義が変更されたログ監視のみ抑止が解除さ れるようになります。また、変更されていないログ監視定義に関しては解除されません。

● Seniu/DC 2020 以降

- 以下のカテゴリに含まれる監視項目を利用するために Senju DevOperation Conductor Extension Pack の適用が必要と なりました。
	- クラウドサービス
	- コンテナ

注釈

Senju DevOperation Conductor Extension Pack については、 **Senju/DC** サポートサイト を参照してくださ い。

警告

Senju/DC 2018 以前の千手エージェントに対して、クラウドサービス監視はサポート対象外となります。監視され る場合は、千手エージェントのアップグレードおよびExtension Packの適用を行ってください。

- Webコンソールでの予兆監視機能が追加されたことに伴い、以下の監視項目は内部仕様変更のため監視項目IDが変更されま した。下位バージョンからアップグレードした場合、通常に監視を行う上では問題ありませんが、予兆監視については監視項目ID の変更により監視対象となりません。予兆監視を行う場合は、既に作成されている監視タスクを再作成して下さい。
	- 物理メモリ使用率(%)[UNIX]
	- ページINバイト数(KB/秒)[UNIX]
	- ページOUTバイト数(KB/秒)[UNIX]
	- ネットワーク接続所要時間(ミリ秒)
	- ディスクI/O書き込み密度(回/秒)
	- ディスクI/O読み込み密度(回/秒)
	- ディスクI/O書き込みスループット(MB/秒)
	- ディスクI/O読み込みスループット(MB/秒)

参考

予兆監視については、 ユーザーズガイド を参照してください。

WebSphere監視はサポート対象外となりました。

- Senju/DC 2016 以降
	- ロングホスト名を設定している千手エージェントノードに対して、プローブノードを設定して千手センサーとして監視した場合、監視タ スクの情報の取得に失敗します。プローブノードを設定しないでください。
	- プロセス監視の稼働監視の判定条件が「稼働中 と等しい場合に正常」から「**Running** と異なる場合に異常」に変更されまし

た。Senju/DCのノードおよびSenju/DCのノードをプローブノードとする千手センサーにてプロセス監視の稼働監視を行う場合は、 稼働監視の判定条件を「**Running** と異なる場合に異常」に設定してください。

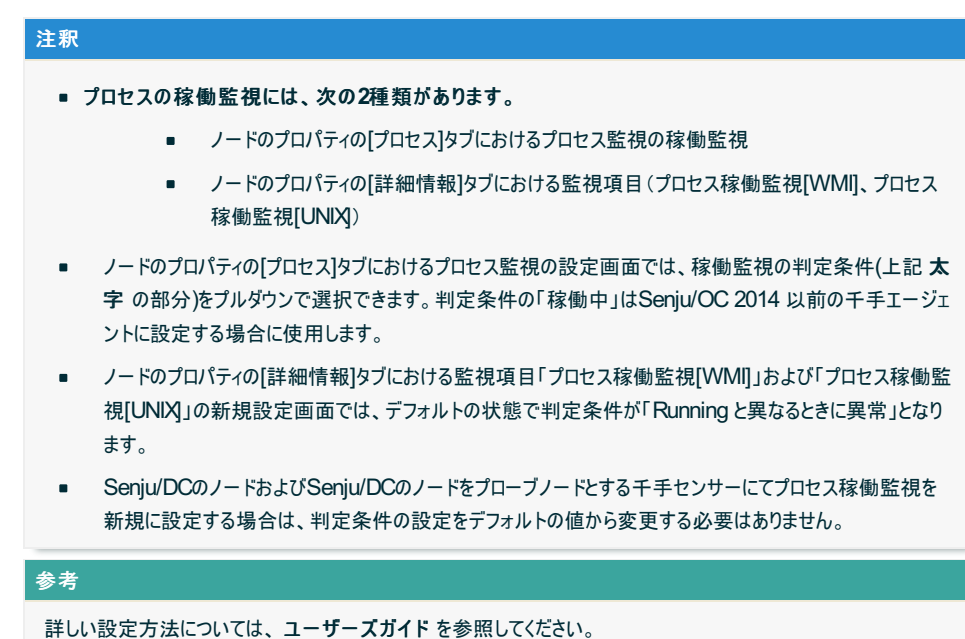

- ディスカバー機能はサポート対象外となりました。
- 千手/e-千手の下位互換のために残されていた以下のコマンドはサポート対象外となりました。同一の機能を持つコマンドを利 用してください。

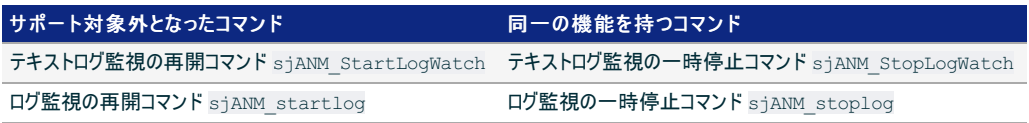

- 以下の監視項目はサポート対象外となりました。
	- カスタムオブジェクト(整数)
	- カスタムオブジェクト(小数)
	- カスタムオブジェクト(指数)
	- カスタムオブジェクト(文字列)
	- Webシナリオ監視[OneSight]

### 2.3.4. ジョブスケジュール

- Senju/DC 2023 以降
	- Job Scheduler for R/3 を利用するために Senju DevOperation Conductor Extension Pack の適用が必要となりました。

## 注釈

Senju DevOperation Conductor Extension Pack については、 **Senju/DC** サポートサイト を参照してくださ い。

- Senju/DC 2020 以降
	- o 64bit化に伴うジョブの動作の変更(Windows版のみ) ジョブ起動時の %windir%\System32 から %windir%\SysWOW64 へのリダイレクトが行われなくなりました。 起動コマンドに32ビットアプリケーションを指定したジョブが正常に動作しない場合、動作 環境の環境変数 SJ\_PEX\_CMGR\_32 を ON に設定してください。
- Senju/DC 2016 以降
	- ファイル待ちトリガの監視対象ファイルの指定方法

ファイル待ちトリガに正規表現を使用することができるようになりました。これに伴い、監視対象のファイルの指定方法が変更 されました。 Senju/OC 2014 以前では[ファイル名:]に監視対象のファイルのフルパスを指定していました。 Senju/DC 2016 以降では[ファイル名:]には監視対象ファイル名のみを、[ディレクトリ名:]に監視対象ファイルのディレクトリのパスを指定 します。

参考

ジョブサービスにおける判定処理が変更されました。

Senju/OC 2014 以前では「フレームチェック項目」の「起動済み」チェックは、フレームに一時停止指定されていることでフ レームが一時停止している状態は「×」(異常)と判定していましたが、Senju/DC 2016 以降では「○」(正常)と判定します。

- リカバリ処理の対象としてサスペンドおよびキューイングが追加されました。
- ネットのリカバリメッセージについて、一部のメッセージがデフォルトで出力抑止されるようになりました。

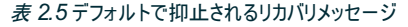

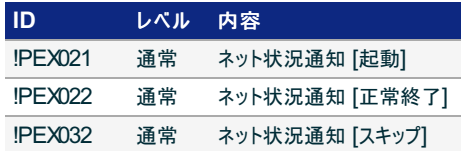

ただし、環境変数 SJ\_PEX\_RECOVER\_MSG\_NET を設定することで動作を変更できます。環境変数の設定値は以下のと おりです。

- 値: 0 ... ネットのリカバリメッセージが出力されます。Seniu/OC 2014 以前と同様の動作になります。
- 設定なし(デフォルト) ... ネットのリカバリメッセージ出力が抑止されます。

また、この環境変数の反映のためには、千手マネージャノードのリブートを行うか、ジョブスケジュール管理プロセスのダウン/ アップが必要です。

異常時アクション機能の異常時における再ラン実行のリカバリ動作が変更されました。 表 *2.6* 異常時アクション機能による再ラン動作のリカバリ後ステータス

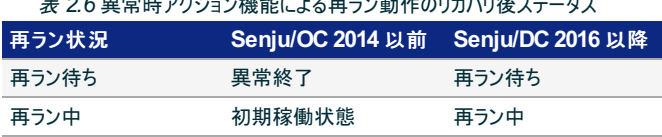

ただし、環境変数 SJ\_PEX\_RECOVER\_JOB\_ABENDACTRERUN を設定することで動作を変更できます。環境変数の設 定値は以下のとおりです。

- 値: 0 ... Senju/OC 2014 以前の動作と同様になります。
- 設定なし(デフォルト) ... Senju/DC 2016 以降の動作と同様になります。

また、この環境変数の反映のためには、千手マネージャノードのリブートを行うか、ジョブスケジュール管理プロセスのダウン/ アップが必要です。

自動サイクル運用でシステム内に投入済みのフレームが存在する場合の動作が変更されました。

自動サイクル運用を行うシステム内に投入済みのフレームが存在する場合、該当システムの自動サイクル運用をエラーとして いた動作を、未投入のフレームのみ投入して自動サイクル運用を成功とする動作に改善しました。 詳細は、ユーザーズガイド の 「資料集」、 「**Q&A**」、 「ジョブスケジュールの**Q&A**」、 「フレーム登録時」 を参照して下さい。

2.3.5. パッケージ

- Senju/DC 2016 以降
	- パッケージサブシステムはサポート対象外となりました。

### 2.3.6. コンフィグレーション

- Senju/DC 2016 以降
	- ロングホスト名を設定したノードについて、千手構成管理項目や構成情報を取得するための接続設定にリモート取得を設定した 場合、構成情報の取得に失敗します。ローカル取得を設定してください。
	- 千手ダウンローダはサポート対象外となりました。蓄積された構成情報を取得する場合は、Webコンソールからダウンロードして下 さい。

2.4. 千手データベースサービス・千手ウェブサービス

- Senju/DC 2023 以降
	- 以下のとおりインストーラ同梱の Microsoft SQL Server のバージョンが変更となりました。

**Senju/DC 2022**以前 **Senju/DC 2023**以降 Microsoft® SQL Server® 2016 Service Pack 2 Express (x64) Microsoft® SQL Server® 2019 Express (x64)

- Senju/DC 2022 以降
	- 以下のとおり名称が変更となりました。

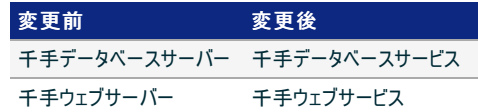

- Senju/DC 2020 以降
	- 外部認証の設定で使用するファイル SpAuth.xml は sjCOM ExternalAuth.xml へ名称が変更となりました。

参考 詳しい設定方法については、 ユーザーズガイド を参照して下さい。

- 64ビットアプリケーションに変更となり、32ビットアプリケーションは提供されません。それに伴い、以下の変更があります。
	- Linux版千手DBコンポーネントはサポート対象外となりました。
	- Windows版千手DBコンポーネント

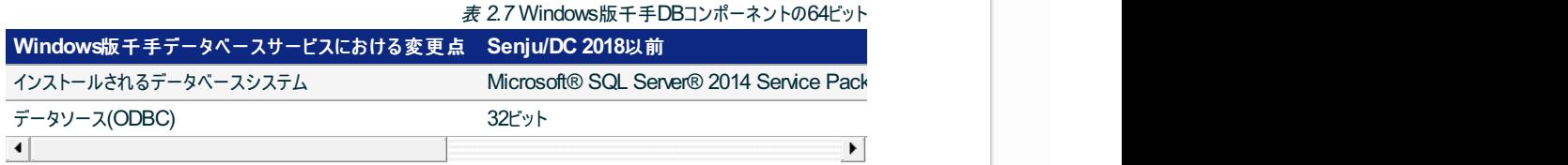

■ 千手WEBコンポーネント

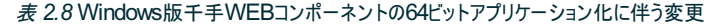

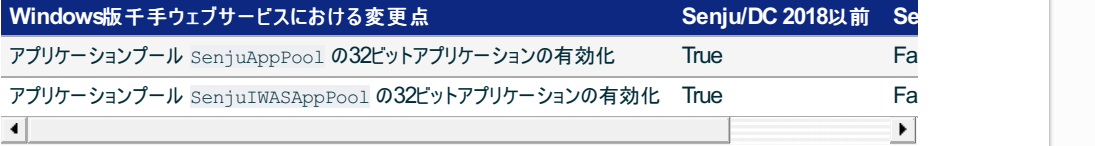

- Senju/DC 2016 以降
	- 千手インフォサーチおよび千手インフォビューは、千手DevOpsポータルとして1つの機能に統合されました。
	- 千手インフォビューのジョブレポート画面は廃止されました。千手DevOpsポータルのジョブ稼働履歴検索画面を使用して下さい。
	- 千手インフォサーチのダッシュボード画面は廃止されました。千手DevOpsポータルの千手統計情報検索画面を使用して下さい。

# 2.5. マルチエージェント

- Senju/DC 2020 以降
	- ドメイン変更コマンド sj\_changeDomain 、ノード名変更コマンド sj\_changeNodeID 実行時の千手基本情報の同期 Senju/DC 2018 以前の千手エージェントとマルチエージェント構成にしている場合、Senju/DC 2018 以前の千手エージェ ントで行ったドメイン変更の情報が、Senju/DC 2020 以降の千手基本情報に反映されません。 そのため、Senju/DC 2018 以前の千手エージェントで、ドメイン変更コマンド sj\_changeDomain もしくはノード名変更コマンド sj changeNodeID を実行した後は、千手基本情報の同期を行ってください。

# 2.6. オプション

- Senju/DC 2020 以降
	- OSのシステムログの設定

UNIX/Linux版インストール時のOS障害監視用ログファイル設定に関する項目が削除されました。 障害ログの取得を行う 場合には /etc/syslog.conf、 /etc/rsyslog.conf の編集が必要です。 設定方法については、ユーザーズガイド の 「システム**(OS)**ログの監視について」 を参照してください。

- Senju/DC 2016 以降
	- 以下の機能はサポート対象外となりました。
		- 千手セキュアコネクション
		- Site Security Check連携
		- Tivori連携
		- OneSight連携
		- HULFT連携
		- System Center Operations Manager/Microsoft Operations Manager連携
		- OpenManage連携
		- リモートKVM連携
		- バックアップサーバーに対する連携機能
		- 自動電源制御装置を用いて電源をスケジュールにより自動制御する機能
		- SoralisまたはHP-UXの千手エージェントを使用したJob Scheduler for R/3機能
		- SoralisまたはHP-UXの千手エージェントを使用したCCMS Monitoring for mySAP機能

©Copyright NomuraResearch Institute, Ltd. 最終更新: 2023-05-26 17:06Created using [Sphinx](http://sphinx.pocoo.org/) 2.3.1.Theme is [Solar](http://github.com/vimalkvn/solar-theme)

# 3. Senju DevOperation ConductorマネージャとSenju Operation Conductorエージェントの接続

この章では、Senju DevOperation Conductor(以後、Senju/DC)システムの千手マネージャに、旧バージョンのSenju Operation Conductor(以後、Senju/OC)エージェントを接続した場合に、変更がある部分について記述します。

当バージョンの千手マネージャと接続可能な千手エージェントのバージョンは Senju/OC 2014.0.0 以降です。

# 3.1. 千手マネージャ・千手エージェント・千手センサー

### 3.1.1. 共通機能

Senju/DCでは、マネージャのノードID長の最大は15byteに拡張されましたが、Senju/OCエージェントが所属する場合、マネージャのノードID は8byte以内になるようにしてください。

### 3.1.2. モニタリング

- Senju/DCでは、以下の監視項目はサポート対象外となりました。Senju/OCで以下の監視項目を監視タスクとして使用している場合は、 Senju/DCの千手マネージャに接続する前にあらかじめ監視タスクを削除してください。
	- カスタムオブジェクト(整数)
	- カスタムオブジェクト(小数)
	- カスタムオブジェクト(指数)
	- カスタムオブジェクト(文字列)
	- Webシナリオ監視[OneSight]

### 3.1.2.1. プロセス監視

Senju/OCの千手エージェントによるプロセス監視の稼働監視には、次の注意事項があります。

エージェントおよびエージェントをプローブノードとする千手センサーの稼働監視では、判定条件を「[稼働中]と異なる場合に異常」 に設定してください。

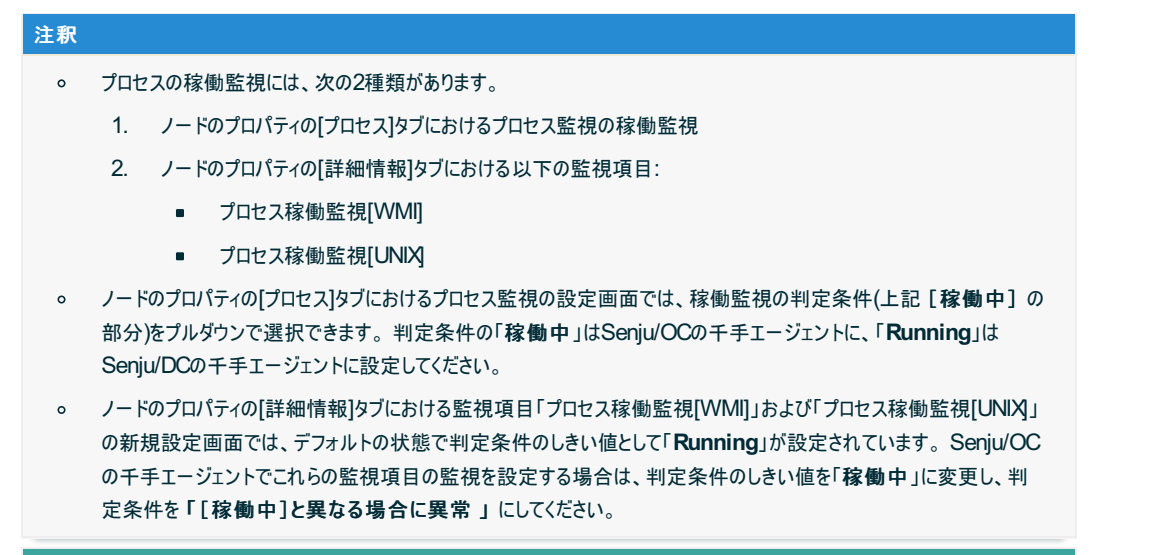

### 参考

詳しい設定方法については、ユーザーズガイドを参照してください。

### 3.1.3. ジョブスケジュール

Senju/DC でジョブスケジュールに追加された新機能は動作環境ノードにSenju/OCエージェントを指定した場合、その動作をサポートしており ません。

サポートしてない新機能は 表 3.1 を参照してください。

### 表 *3.1* Senju/OCエージェントにおける機能制限

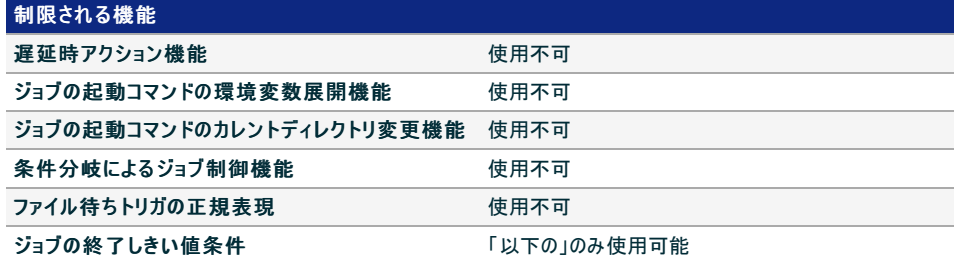

### 3.1.3.2. Senju/DC で拡張された定義長

Senju/OC 2014以前の千手エージェントでは、ジョブスケジュールの定義長は拡張されません。 定義長がかわる要素は 表 3.2 を参照してください。

### 参考

拡張された定義長のジョブをSenju/OC 2014以前の千手エージェントで実行した場合、正常に動作しません。 千手ブラウザから各定義を作成する際に Senju/OCエージェントの定義長を超えて作成できなくするよう環境変数 (SjBRW\_PexIdLimitCompatible)で制御することができます。 環境変数の設定方法は、ユーザーズガイドの「SjBRW\_PexIdLimitCompatibleージョブスケジュールのバイト数制限 機能の設定ー」を参照してください。

#### 表 *3.2* Senju/OCエージェントを接続することによって定義長が制限される対象一覧

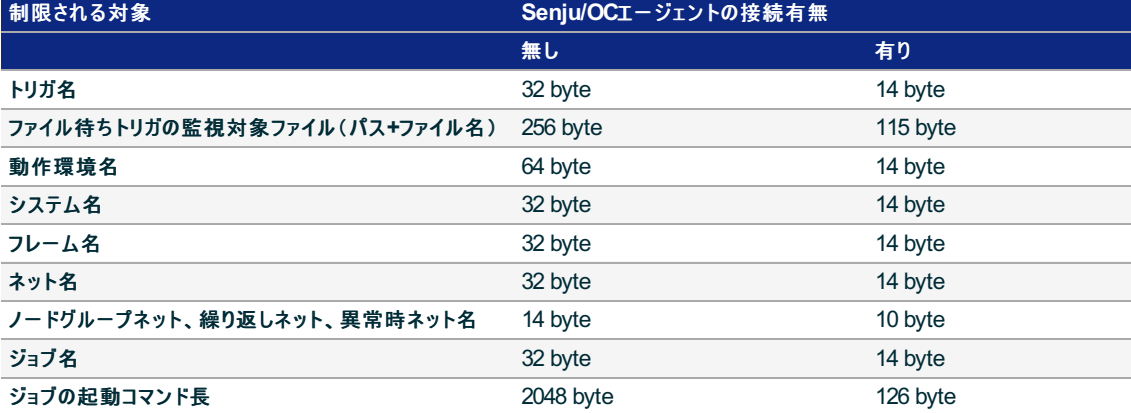

### 3.1.3.3. ジョブスケジュールのリカバリ処理

Senju/OCエージェントがSenju/DCマネージャーに接続されている状態でリカバリ処理が行われた場合、Senju/OCエージェントであっても Senju/DCのリカバリ処理が行われます。

Senju/DC と Senju/OC 2014 のリカバリ処理の違いについては本紙「機能変更にともなう主な注意事項」の ジョブスケジュール を参 照してください。

### 3.1.4. パッケージ

Senju/DCでは、パッケージサブシステムはサポート対象外となりました。Senju/OC エージェントに対しても機能を利用することができません。

# 3.2. オプション

### 3.2.1. 千手セキュアコネクション

Senju/DCでは、千手セキュアコネクションの機能はサポート対象外となりました。Senju/OC エージェントに対しても機能を利用することができ

# 4. Senju Operation ConductorからSenju DevOperation Conductorへ のマイグレーション

この章では、Senju Operation Conductor(以後、Senju/OC)システムからSenju DevOperation Conductor(以後、Senju/DC)システムへ バージョンアップを行う場合の注意事項について記述します。

# 4.1. バージョンアップ計画

バージョンアップ計画は、各コンポーネントで以下のパターンに分かれます。

- 千手ブラウザ
	- 1. Senju/OCの千手ブラウザをアンインストールして、Senju/DCの千手ブラウザを新規インストールする。
- 千手マネージャ
	- 1. Senju/OCの千手マネージャをアンインストールして、Senju/DCの千手マネージャを新規インストールする。
	- 2. Senju/DCのマネージャを別の環境に新規インストールして、千手エージェントを切り替える。

Senju/OCのマネージャを直接 Senju/DCのマネージャにアップグレードすることはできません。

警告

- 千手エージェント
	- 1. Senju/OCの千手エージェントをアンインストールして、Senju/DCの千手エージェントを新規インストールする。
	- 2. Senju/OCの千手エージェントをSenju/DCの千手エージェントにアップグレードパッチでアップグレードする。
	- 3. Senju/OCの千手エージェントを引き続き利用する。
- 千手データベースサーバー
	- 1. Senju/OCの千手データベースサーバーをアンインストールして、Senju/DCの千手データベースサービスを新規インストールする。
	- 2. Senju/DCの千手データベースサービスを新規インストールして、千手マネージャの履歴蓄積先を切り替える。

警告

Senju/OCの千手データベースサーバーを直接 Senju/DCの千手データベースサービスにアップグレードすることはできません。

- 千手ウェブサーバー
	- 1. Senju/OCの千手ウェブサーバーをアンインストールして、Senju/DCの千手ウェブサービスを新規インストールする。
	- 2. Senju/DCの千手ウェブサービスを新規インストールして、千手マネージャに接続する。

警告

Senju/OCの千手ウェブサーバーを直接 Senju/DCの千手ウェブサービスにアップグレードすることはできません。

- 千手**Web**コネクション**(DW)**
	- 1. Senju/OCの千手Webコネクション(DW)をアンインストールして、Senju/DCの千手DevOpsポータルを新規インストールする。
	- 2. Senju/DCの千手DevOpsポータルを新規インストールして、千手マネージャの履歴蓄積先を切り替える。

警告

千手Webコネクション(DW)はSenju/DCでは利用できません。千手DevOpsポータルとして再構築して下さい。

各コンポーネントのバージョンアップパターンにおいて、Senju/DCのバージョンアップ順序について、例を使って説明します。

### 4.1.1. 千手データベースサーバー・千手ウェブサーバー・千手Webコネクション(DW)を導入していない場合

ここでは、千手データベースサーバー・千手ウェブサーバー・千手Webコネクション(DW)を導入していない環境で、

Senju/OC から Senju/DC へのマイグレーション順序について、例を使って説明をします。

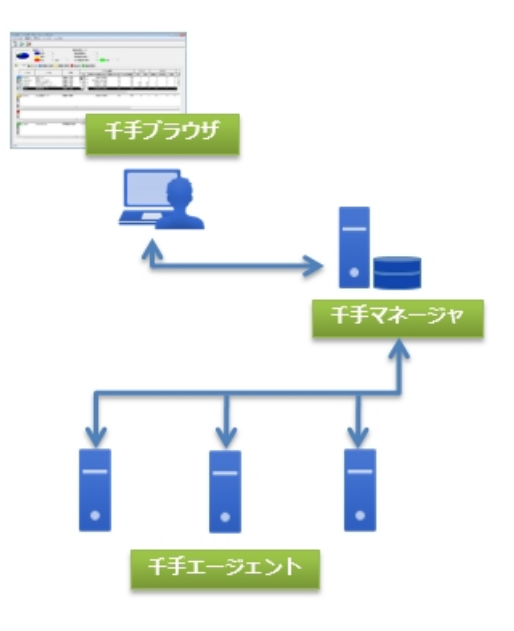

図 *4.1* Senju/OCシステム例

各ノードをSenju/DCへバージョンアップする場合に必要なツールは、以下の表のようになります。バージョンアップ実施前に準備を行って下さい。

○:必要、一:必要なし。

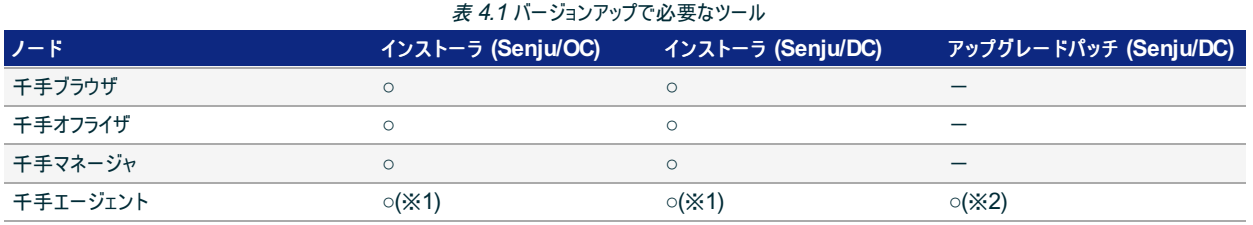

※1 新規インストールする場合

※2 アップグレードする場合

各ツールの詳細な利用方法については、各ドキュメント(インストーラについては 「インストールガイド」 、アップグレードパッチについてはパッチの 「**README**」 )を参照して下さい。

定義を移行する詳細な手順方法については、 定義を Senju/OC から Senju/DC へ変換し移行する手順 を参照して下さい。

バージョンアップの順序について、いくつかの例を説明します。

例1:千手マネージャおよび千手エージェントの旧バージョンをアンインストールし、新バージョンをインストールする場合

- 1. 千手ブラウザでSenju/OC 千手マネージャの定義をバックアップする
- 2. 千手オフライザでSenju/OC の定義をSenju/DC の定義に変換する
- 3. 千手ブラウザの旧バージョンをアンインストールし、新バージョンをインストールする
- 4. 千手マネージャの旧バージョンをアンインストールし、新バージョンをインストールする
- 5. 千手エージェントの旧バージョンをアンインストールし、新バージョンをインストールする
- 6. 千手ブラウザでSenju/DC 千手マネージャへ定義を移行する

例2:千手マネージャを新規構築し、千手エージェントをアップグレードする場合

- 1. 千手ブラウザでSenju/OC 千手マネージャの定義をバックアップする
- 2. 千手オフライザでSenju/OC の定義をSenju/DC の定義に変換する
- 3. 千手ブラウザの旧バージョンをアンインストールし、新バージョンをインストールする
- 4. 千手マネージャを新規構築する
- 5. 千手ブラウザでSenju/DC 千手マネージャへ定義を移行する
- 6. 千手エージェントのドメインを切り替える
- 7. 千手エージェントをアップグレードする

4.1.2. 千手データベースサーバー・千手ウェブサーバー・千手Webコネクション(DW)を導入している場合

ここでは、千手データベースサーバー・千手ウェブサーバー・千手Webコネクション(DW)を導入している環境で、

Senju/OC から Senju/DC へのマイグレーション順序について、例を使って説明をします。

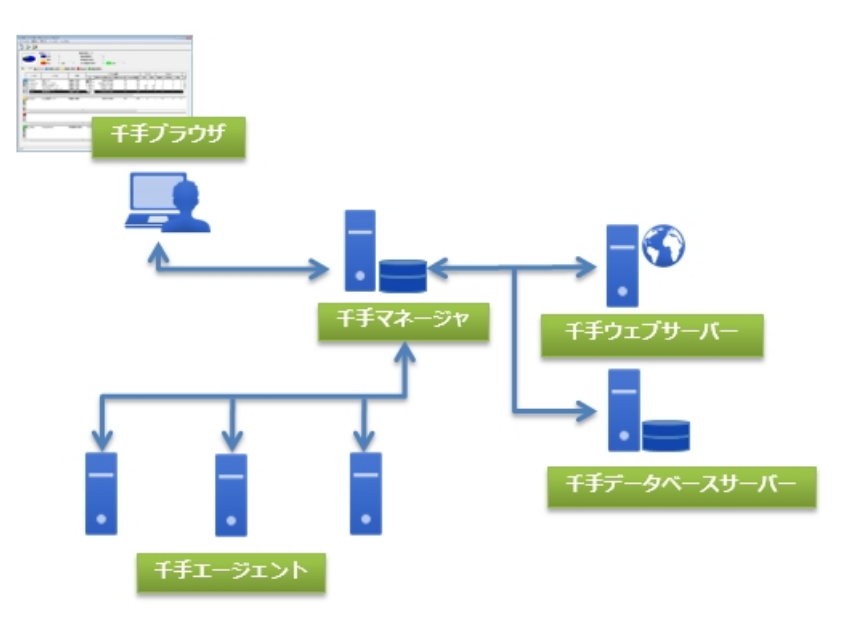

図 *4.2* Senju/OCシステム例(千手WebコネクションDW利用時)

各ノードをSenju/DCへバージョンアップする場合に必要なツールは、以下の表のようになります。バージョンアップ実施前に準備を行って下さい。

○:必要、一:必要なし。

#### 表 *4.2* バージョンアップで必要なツール

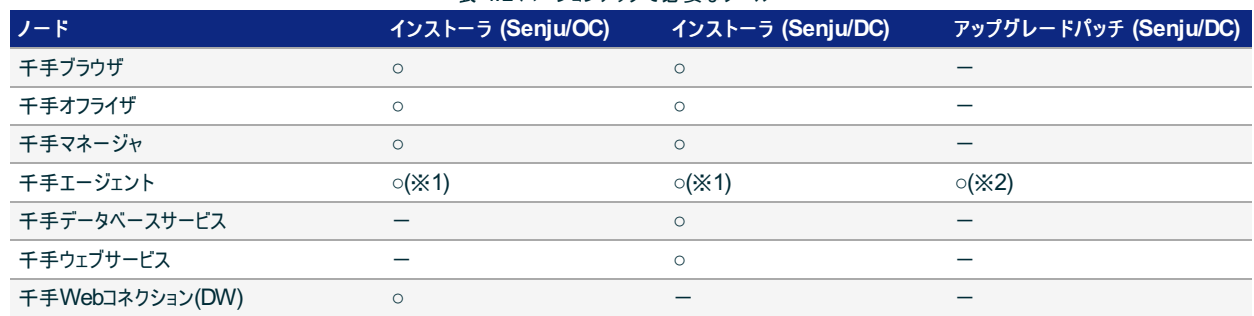

※1 新規インストールする場合

※2 アップグレードする場合

各ツールの詳細な利用方法については、各ドキュメント(インストーラについては「インストールガイド」、アップグレードパッチについてはパッチの 「**README**」 )を参照して下さい。

定義を移行する詳細な手順方法については、 定義を Senju/OC から Senju/DC へ変換し移行する手順 を参照して下さい。

バージョンアップの順序について、いくつかの例を説明します。

例1:千手マネージャおよび千手Webコネクション(DW)の旧バージョンをアンインストールし、新バージョンをインストールする場合

- 1. 千手ブラウザでSenju/OC 千手マネージャの定義をバックアップする
- 2. 千手オフライザでSenju/OC の定義をSenju/DC の定義に変換する
- 3. 千手ブラウザの旧バージョンをアンインストールし、新バージョンをインストールする
- 4. 千手マネージャの旧バージョンをアンインストールし、新バージョンをインストールする
- 5. 千手Webコネクション(DW)をアンインストールする
- 6. 千手エージェント・千手データベースサービス・千手ウェブサービスをインストールして千手DevOpsポータルを構築する
- 7. 千手ブラウザでSenju/DC 千手マネージャへ定義を移行する

### 例2:千手マネージャおよび千手Webコネクション(DW)を新規構築する場合

- 1. 千手ブラウザでSenju/OC 千手マネージャの定義をバックアップする
- 2. 千手オフライザでSenju/OC の定義をSenju/DC の定義に変換する
- 3. 千手ブラウザの旧バージョンをアンインストールし、新バージョンをインストールする
- 4. 千手マネージャを新規構築する
- 5. 千手エージェント・千手データベースサービス・千手ウェブサービスをインストールして千手DevOpsポータルを新規構築する
- 6. 千手ブラウザでSenju/DC 千手マネージャへ定義を移行する
- 7. 千手マネージャの千手データベースサービスへの蓄積設定を新規構築した千手DevOpsポータルに切り替える

### 4.2. 定義を Senju/OC から Senju/DC へ変換し移行する手順

- 4.2.1. ノードグループ・イベント・ジョブスケジュール・コンフィグレーション・ITリレーション エンティティの移行手順
	- 1. Senju/OC 千手ブラウザより、定義データを千手オフライザファイルとして書き出します。

[千手オフライザファイルの書き出し]コンテキストメニューは、以下の2つの状態で右ボタンをクリックしてコンテキストメニューを表示させた場 合に選択できます。

- 千手ブラウザで"ノードグループ"エンティティを選択した状態。
- ツリービューで"ノードグループ"エンティティを選択し、リストビューで1つも選択しない状態。

詳細については、 ユーザーズガイド「千手ブラウザ **(**共通編**)**」 の 「千手オフライザファイルの書き出し」 を参照して下さい。

2. Senju/DC 千手オフライザを起動し、[ファイル]→[千手のバージョンを指定して開く]メニューを選択して下さい。

表示されるファイル選択ダイアログで、Senju/OC 千手ブラウザより書き出した千手オフライザファイル名と移行先バージョンを指定し、[開 く]ボタンを押すと、新しい千手バージョンで千手オフライザファイルを開くことができます。 詳細については、千手オフライザにキチオフライザの使い方」の「千手マネージャの新バージョンのデータ変換」を参照 して下さい。

3. 千手オフライザより、以下の千手予約メッセージを削除して下さい。

!CCM503、!CCM504、!RES311

これらの千手予約メッセージのカスタマイズを行っている場合は、Senju/DC マネージャへ定義移行後、<ドメイン>→イベント→メッセー ジ にて、再度カスタマイズを行って下さい。

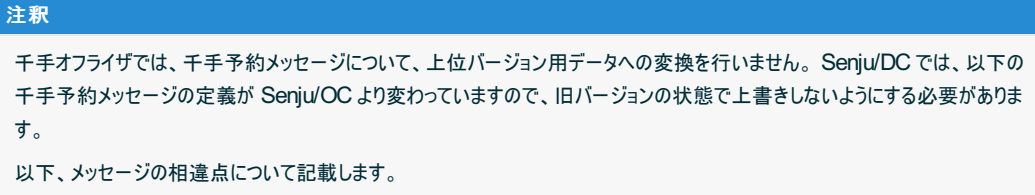

| メッセージID        | レベル     | メッセージの文字色 | 警報装置の作動   | 内容             |
|----------------|---------|-----------|-----------|----------------|
| <b>!COM503</b> | 障害('E)  | 赤         | <b>ON</b> | _              |
| <b>!CCM504</b> | 通常('I') | 黒         | _         | _              |
| <b>IRES311</b> | _       |           | _         | リソース監視による警告です。 |

表 *4.4* Senju/DCメッセージレベルと属性

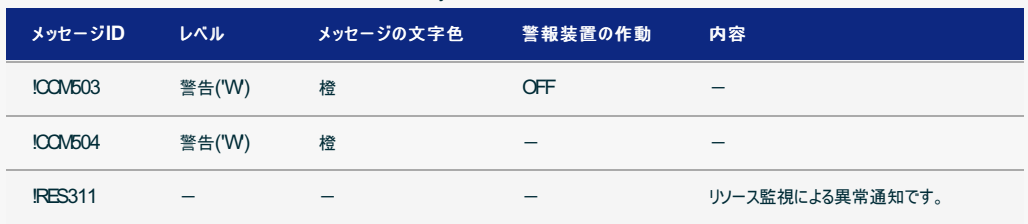

4. [ファイル]→[名前を付けて保存]メニューを選択し、表示されるファイル保存ダイアログで保存先ファイル名を指定し、千手オフライザファイルとして 保存して下さい。

詳細については、 千手オフライザマニュアル「千手オフライザファイルの保存・開く」 を参照して下さい。

5. 千手オフライザで書き出した定義ファイルを Senju/DC の千手ブラウザで読み込みます。

各エンティティ毎に、データの一括読み込みで"千手オフライザファイルを読み込む"を選択して反映します。

### 4.2.2. その他のエンティティの移行手順

### 4.2.2.1. キャパシティ・千手ユーザー・コマンド・フィルタ エンティティの移行手順

以下のエンティティは、千手ブラウザの「千手オフライザファイルの書き出し」では、データの一括書き出しができません。千手ブラウザでSenju/OC の定 義を個別に書き出して、移行先の Senju/DC 千手マネージャに読み込ませて下さい。

- キャパシティ
- 千手ユーザー
- コマンド→ユーザーコマンド
- フィルタ→メッセージフィルタ、ネーミングフィルタ

詳細については、 ユーザーズガイド「千手ブラウザ **(**共通編**)**」 の 「補足事項」 の 「データの一括書き出し、読み込み」 を参照して下さ い。

4.2.2.2. エイリアス エンティティ・ドメインポリシー・千手環境変数の移行手順

以下については、書き出しを行えませんので、再度設定を行って下さい。

- エイリアス
- ドメインポリシーの設定(ツリービューの千手ドメインを右クリックで選択)
- 千手環境変数

エイリアスの詳細については、 ユーザーズガイド「千手ブラウザ **(**共通編**)**」 の 「千手ブラウザの使い方**(**共通編**)** 」 の 「その他の機能」 を 参照して下さい。

ドメインポリシーの詳細については、 ユーザーズガイド「千手ブラウザ **(**共通編**)**」 の 「千手ブラウザのエンティティ」 の 「ドメイン」 を参照して 下さい。

### 注釈

Senju/DC 2016 以降では、パッケージサブシステム、モニタリングのディスカバー機能はサポート対象外となりました。

©Copyright NomuraResearch Institute, Ltd. 最終更新: 2023-05-26 17:06Created using [Sphinx](http://sphinx.pocoo.org/) 2.3.1.Theme is [Solar](http://github.com/vimalkvn/solar-theme)